# Uniden®

**TCX4** Series

### **Expansion Handset**

**OWNER'S** 

MANUAL

## OWNER'S MANUAL

## Welcome

Congratulations on your purchase of the Uniden TCX4 Series optional handset and charger. This expansion handset is compatible with models in the following series: CLX465 and CLX485. (Model numbers may vary.) Each model within this series will support up to ten handsets. You can place a fully featured cordless handset anywhere in your home as long as AC power is available to connect to the handset's charging cradle.

#### IMPORTANT

The TCX4 Series expansion handset will not operate unless it has been registered to your main base. Refer to the owner's manual supplied with your main base model for detailed instructions on operating your new expansion handset.

#### Backward / Forward Compatibility

Your phone is compatible with other Uniden 5.8GHz Digital Expandable Systems. Models include the Elite series (ELT560, ELBT585, ELBT595) and the TRU8 Series (TRU8860,TRU8865, TRU8880, TRU8885, and the TRU8888).

Your new handset has many advanced features that may NOT be supported by main base models such as the TRU8 Series. Please visit our website at www.uniden.com for feature comparisons.

## Checking the Package Contents

Make sure you have received the following items in the package. If any of these items are missing or damaged, contact Customer Service.

- Cordless Handset
- Charging Cradle
- AC Adapter (AD-0005) (INPUT: 120V AC 60Hz) (OUTPUT: 9V DC 210 mA)
- Audio Recording Cable

- USB Cable
- Uniden's Cordless Telephone Customization Tool CD-ROM
- Battery Pack (BT-0003)
- Belt Clip
- This Owner's Manual
- Other Printed Material

For answers to questions and to order genuine Uniden parts and accessories 24 hours a day visit our website at www.uniden.com. Customer support is also available by calling 1-800-297-1023, Mon-Fri 7 a.m. to 7 p.m., Sat/Sun 9 a.m. to 5 p.m. CST. (Phone support is closed on holidays.)

#### Help for our Special Needs Customers

If you need special assistance due to a disability or have questions on the accessibility features of this product, please call 1-800-874-9314 (voice or TTY).

## Installing Your Expansion Handset

Follow these three easy steps to get your new handset ready to use:

- **1** Install the battery pack.
- 2 Connect the charger and charge your new handset for 15 hours.
- **3** Register your new handset to the main base.

#### Step 1: Install the Battery Pack

- Press down on the handset battery case cover (use the finger indention for a better grip) and slide the cover downward to remove.
- 2 Place the battery pack in the battery compartment with the connectors on the battery and on the compartment aligned.
- **3** Place the battery case cover back on the handset and slide it upwards until it clicks into place.

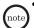

 Use only the Uniden battery (BT-0003) supplied with your phone. Replacement batteries are also available through the Uniden Parts Department. (See page 2.)

 Recharge your handset on a regular basis by returning the handset to the charger after each phone call.

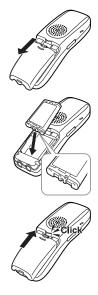

Rechargeable Ni-MH Batteries Must Be Recycled or Disposed of Properly

#### Step 2: Connect the Charger

- 1 Connect the AC adapter to the DC IN 9V jack and to a standard 120V AC wall outlet.
- 2 Set the charger on a desk or tabletop, and place the handset in the charger with the LCD screen facing forward.

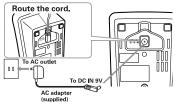

**3** Make sure the **charge** LED illuminates. If the LED does not

illuminate, check to see that the AC adapter is plugged in and that the handset makes good contact with the charger charging contacts.

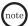

## • Use only the supplied AD-0005 AC adapter. Do not use any other AC adapter.

- Place the charger close to the AC outlet so that you can unplug the AC adapter easily.
- **4** Charge the handset for 15 hours before using.

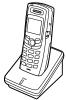

#### Step 3: Register the Handset YOU NEED TO REGISTER THE TCX4 SERIES TO THE MAIN BASE BEFORE USE!

#### For Main Base Models CLX465 and CLX485

- **1** Before registering the extra handset, the battery pack MUST be charged for 15 hours.
- **2** With the main base in standby mode (i.e., not being used), place the expansion handset in the main base to begin registration.
- **3** While the handset is registering, Handset Registering will appear in the LCD. When Registration complete. is displayed, the handset has been registered to the base.

If Registration failed. appears, please try these steps again.

## For Backward Compatible Base Models - ELT560 and the TRU8 Series [TRU8860/TRU8865/TRU8880/TRU8885/TRU8888]

- **1** Disconnect the AC adapter from the main base.
- 2 While pressing down on the following key, reconnect the AC adaptor. TRU8860/8865 models - find handset key

TRU8880 models - find hs/intercom key

TRU8885 models - flash/find hs key

Keep pressing the key until the CHARGE LED starts to blink.

#### For ELT560

- 1 Remove the battery compartment cover from the back of the main base.
- 2 Press and hold the Registration button in the battery compartment.
- 3 Keep pressing the Registration button until the handset charge LED on main base starts to blink.

#### For TRU8888 (corded base model)

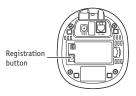

- 1 With the main base in standby mode (i.e. not being used), press the **MENU** soft key on the base.
- 2 Use the up/down key to select H5 Registration, and then press the OK soft key.
- 3 Use the up/down key to select Register Handset.
- 4 Base LCD screen will display the following prompt: On handset press & hold "#" key for 2 sec
- **3** On the handset, press and hold the **#** key until you hear a beep.

#### For Main Base Models ELBT585, ELBT595

- **1** With the main base in standby mode (i.e. not being used), press *menu/select*.
- 2 Use the up/down key to select System Setup.
- 3 Use the up/down key to select Register Handset.
- 4 The base LCD screen will display the following prompt: On handset, press & hold "#" key for 2 sec
- **5** On the handset, press and hold the **#** key until you hear a beep.

#### De-register the handset

- 1 Press and hold end and # for more than 5 seconds. Select
  Deregister HS.
- **2** The phone will ask you to confirm the deregistration. Select Yes.

## Using Your Expansion Handset

Now that your new handset is registered, it can perform all the same functions as the handsets originally included with your phone. With your new handset, you can

- Transfer calls between handsets
- Use two handsets as 2-way radios in DirectLink mode
- Use two handsets or a handset and the base as a baby/room monitor
- Hold 3 to 5 way conference calls (depends on the model)
- Access the integrated answering device or voice mail using the handset
- Record Distinctive Ringer Tones
- Customize the handset with Animations and Wall Paper Displays
- Customize Reminder Displays using the Calendar (with the Elite series, CLX465, and CLX485 only) (USB Cable/CD-Rom included for System Setup)

See the owner's manual that came with your main base for complete instructions on operating your new expanded digital phone. You can also download owner's manuals from our website at www.uniden.com.

#### Using the joystick

The joystick makes it easy to use your phone. The four most commonly used functions are accessible just by moving the joystick:

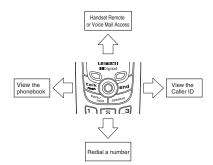

Use the joystick to make menu selections.

Highlight the option you want by moving the joystick up, down, right, or left on the handset. This will move the cursor; the option currently highlighted appears in reversed out text.

Select the highlighted option by pressing in on the center of the joystick.

To exit the  $\ensuremath{\mathsf{MENU}}$  and return to standby, press the  $\ensuremath{\textit{end}}$  key on the handset.

To go back a level in the menu, press the *back/hold/int'com*.

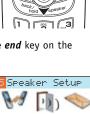

Liniden

Digital

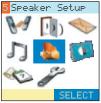

## Installing Uniden's Cordless Telephone Customization Tool

This handset includes Uniden's Cordless Telephone Customization Tool for your Windows PC. You can use this software application to completely configure your phone, download pictures for wallpaper, and import contacts from MicroSoft Outlook<sup>®</sup>.

NOTE: Uniden's Cordless Telephone Customization Tool requires Microsoft®, Windows® 98SE, Windows ME, Windows 2000, Windows XP and more than 150MB free hard drive space.

- 1) Insert the Cordless Customization CD into your computer's CD-ROM drive. The installation application should start automatically.
- If the application doesn't start, go to the *Start* menu and select *Run*.
- In the window, type d:\autorun.exe (where d is the letter assigned to your CD-ROM drive), and click OK.
- 4) Once the software is installed, connect the USB cable to the handset and your PC as shown.
- 5) Customize your Uniden Cordless Handset.

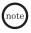

For complete instructions on using Uniden's Cordless Customization Tool, see the help file on the CD-ROM.

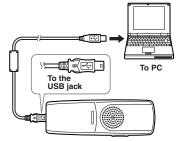

#### Setting Advanced Features

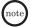

• When using your handset with the backward-compatible TRU8

- series (TRU8860, TRU8865, TRU8880, TRU8885, and TRU8888), some advanced features (such as Reminders) may not be compatible.
- Please refer to your respective (TRU8860, TRU8865, TRU8880, TRU8885, and TRU8888) Owner's Manual or visit our website at www.uniden.com to compare features for the 5.8GHz TRU8 Series and CLX465 and CLX485.

#### **Record Ringer Tones**

- Connect the audio recording cable to the handset and sound source (e.g. stereo or CD player). Insert one end of the audio recording cable into the handset's headset jack and the other end into the sound source. You can also simply use the handset's microphone by holding the handset close to the sound source.
- 2) Select menu option 🎵.
- 3) Go to Rec/Edit Rings.
- 4) Select a location from 1-5, and press the **OPTIONS** soft key.
- 5) Use up/down key to select Record. To start recording, press the RECORD soft key. The message counter displays 20 and then begins to count down.
- 6) When you are finished recording, press the STOP soft key. The phone will play the recorded ringer. To re-record the ringer, press the ReRec soft key.
- 7) Enter the title of this ringer (up to 12 characters) using the number keypad, the **DELETE** soft key, right, or left key.
- Press the center of the joystick, you will hear a confirmation tone, and Done! appears.

#### Set Animation Type

- 1) Select menu option 🚺.
- 2) Go to Animation Type and highlight the animation you want.
- 3) Press the SELECT soft key to activate it.

#### Set Themes (wallpaper)

- 1) Select menu option 🚺.
- Go to Wall Paper and highlight the wallpaper you want. Press the VIEW soft key to see the wallpaper or the center of the joystick to activate it.

#### Set Color Scheme (Color handsets Only)

- 1) Select menu option 🚺.
- Go to Color Scheme and select the color you want. As you scroll through the options, the phone displays the highlighted color for you.

#### **Creating and Editing Phonebook Entries**

Press the joystick to the left, and then press the **STORE** soft key for the 1st entry. From the 2nd entry, press the **OPTIONS** soft key. Select New Entry to store, or Edit Selection to edit the location. Enter as much information as you want. Press the center of the joystick to enter each entry and confirm the selection. When you finish, press the **DONE** soft key to save this phonebook entry.

#### **Operational Restrictions**

Several of your handset's advanced settings such as Room Monitor, Unique ID and Call Privacy, will operate differently with the TRU8 Series Phones.

#### Setting Privacy Mode

Privacy mode prevents interruption from other registered handsets or the base. This works only when the phone is in use:

While on a call, press the **OPTIONS** soft key. Use the joystick to select Call Privacy. Privacy Mode On appears in the display. To exit Privacy Mode, use the same procedure.

OR

- Select menu option *F*.
- 2) Go to Handset.
- 3) Select Call Privacy.
- 4) Use the joystick to select On. You will hear a confirmation tone.

#### Setting Unique ID

You can assign special ringer tones to anyone in your phonebook. When your phone gets a call, it looks up the Caller ID information in your phonebook; if you have assigned a distinctive ringer and pictures to that number, the phone uses them to tell you who's calling.

- 1) Select 🥓.
- 2) Go to Handset.
- 3) Select Unique ID.
- 4) Use the joystick to select On.

A confirmation tone tells you that distinctive ringing is active.

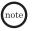

When viewing a Caller ID entry, the picture that corresponds to the Phonebook Unique ID setting appears. If the Unique ID is set to Off, the phone uses the default picture for viewing Caller ID entries.

#### Setting Room Monitor On/Off

To prevent the monitoring of a particular handset or the base, simply turn off the Room Monitor Feature. To turn off the Room Monitor:

- 1) Select 🥓.
- Go to Handset.
- 3) Select Room Monitor.
- 4) Use the joystick to select Off. You will hear a confirmation tone.

### Battery Information Low battery alert

When the battery pack is very low, the phone is programmed to eliminate functions in order to save power.

The battery pack needs to be charged when: - The empty battery icon appears. - Low Battery appears in the display. If the phone is in standby mode, none of the keys will operate. If you are on a call, complete your conversation as quickly as possible, and return the handset to the cradle.

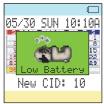

#### Cleaning the battery charging contacts

To maintain a good charge, clean the charging contacts on the handset once a month. Dampen a cloth with plain water. Gently rub the damp cloth over the charging contacts until all visible dirt is removed. Dry the contacts thoroughly before returning the handset to the cradle.

**Caution:** Do not use paint thinner, benzene, alcohol, or other chemical products. Doing so may discolor the surface of the telephone and damage the finish.

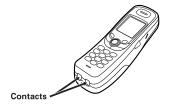

## I.C. Notice

#### TERMINAL EQUIPMENT

NOTICE: This equipment meets the applicable Industry Canada Terminal Equipment Technical Specifications. This is confirmed by the registration number. The abbreviation, IC, before the registration number signifies that registration was performed based on a Declaration of Conformity indicating that Industry Canada technical specifications were met. It does not imply that Industry Canada approved the equipment.

NOTICE: The Ringer Equivalence Number (REN) for this terminal equipment is marked on the equipment itself. The REN assigned to each terminal equipment provides an indication of the maximum number of terminals allowed to be connected to a telephone interface. The termination on an interface may consist of any combination of devices subject only to the requirement that the sum of the Ringer Equivalence Numbers of all the devices does not exceed five.

#### **RADIO EQUIPMENT**

The term "IC." before the radio certification number only signifies that Industry Canada technical specifications were met.

Operation is subject to the following two conditions: (1) this device may not cause interference, and (2) this device must accept any interference, including interference that may cause undesired operation of the device. "Privacy of communications may not be ensured when using this telephone."

#### THE FCC WANTS YOU TO KNOW

Changes or modifications to this product not expressly approved by Uniden, or operation of this product in any way other than as detailed by the owner's manual, could void your authority to operate this product.

This device complies with part 15 of the FCC rules. Operation is subject to the following two conditions: (1) This device may not cause harmful interference, and (2) This device must accept any interference received, including interference that may cause undesired operation. Privacy of communications, may not be ensured when using this phone.

To insure the safety of users, the FCC has established criteria for the amount of radio frequency energy various products may produce depending on their intended usage. This product has been tested and found to comply with the FCC's exposure criteria. For body worn operation, the FCC RF exposure guidelines were also met when used with the Uniden accessories supplied or designed for this product. Use of other accessories may not ensure compliance with FCC RF exposure guidelines and should be avoided.

Uniden works to reduce lead content in our PVC coated cords in our products and accessories. Warning!

The cords on this product and/or accessories contain lead, a chemical known to the State of California to cause birth defects or other reproductive harm. *Wash hands after handling*.

Microsoft and Windows are either registered trademarks or trademarks of Microsoft Corporation in the United States and/or other countries.

#### **One Year Limited Warranty**

Important: Evidence of original purchase is required for warranty service.

WARRANTOR: UNIDEN AMERICA CORPORATION ("Uniden")

ELEMENTS OF WARRANTY: Uniden warrants, for one year, to the original retail owner, this Uniden Product to be free from defects in materials and craftsmanship with only the limitations or exclusions set out below.

WARRANTY DURATION: This warranty to the original user shall terminate and be of no further effect 12 months after the date of original retail sale. The warranty is invalid if the Product is (A) damaged or not maintained as reasonable or necessary, (B) modified, altered, or used as part of any conversion kits, subassemblies, or any configurations not sold by Uniden, (C) improperly installed, (D) serviced or repaired by someone other than an authorized Uniden service center for a defect or malfunction covered by this warranty, (E) used in any conjunction with equipment or parts or as part of any system not manufactured by Uniden, or (F) installed or programmed by anyone other than as detailed by the owner's manual for this product. STATEMENT OF REMEDY: In the event that the product does not conform to this warranty at any time while this warranty is in effect, warrantor will either repair or replace the defective unit and return it to you without charge for parts, service, or any other cost (except shipping and handling) incurred by warrantor or its representatives in connection with the performance of this warranty. Warrantor may replace the unit with a new or refurbished unit. THE LIMITED WARRANTY SET FORTH ABOVE IS THE SOLE AND ENTIRE WARRANTY PERTAINING TO THE PRODUCT AND IS IN LIEU OF AND EXCLUDES ALL OTHER WARRANTIES OF ANY NATURE WHATSOEVER, WHETHER EXPRESSED, IMPLIED OR ARISING BY OPERATION OF LAW, INCLUDING, BUT NOT LIMITED TO ANY IMPLIED WARRANTIES OF MERCHANTABILITY OR FITNESS FOR A PARTICULAR PURPOSE. THIS WARRANTY DOES NOT COVER OR PROVIDE FOR THE REIMBURSEMENT OR PAYMENT OF INCIDENTAL OR CONSEQUENTIAL DAMAGES. Some states do not allow this exclusion or limitation of incidental or consequential damages so the above limitation or exclusion may not apply to you.

LEGAL REMEDIES: This warranty gives you specific legal rights, and you may also have other rights which vary from state to state. This warranty is void outside the United States of America and Canada.

PROCEDURE FOR OBTAINING PERFORMANCE OF WARRANTY: If, after following the instructions in the owner's manual you are certain that the Product is defective, pack the Product carefully (preferably in its original packaging). Disconnect the battery from the Product and separately secure the battery in its own separate packaging within the shipping carton. The Product should include all parts and accessories originally packaged with the Product. Include evidence of original purchase and a note describing the defect that has caused you to return it. The Product should be shipped freight prepaid, by traceable means, to warrantor at:

#### Uniden America Corporation

Parts and Service Division 4700 Amon Carter Blvd. Fort Worth, TX 76155 (800) 297-1023, Mon-Fri 7 a.m. to 7 p.m., Sat/Sun 9 a.m. to 5 p.m. CST. (Phone support is closed on holidays.)

## Uniden

|                       | May be    | covered under | one or more o | t the following | g U.S. patents: |           |           |
|-----------------------|-----------|---------------|---------------|-----------------|-----------------|-----------|-----------|
|                       | 4,797,916 | 5,381,460     | 5,426,690     | 5,434,905       | 5,491,745       | 5,493,605 | 5,533,010 |
|                       | 5,574,727 | 5,581,598     | 5,650,790     | 5,660,269       | 5,661,780       | 5,663,981 | 5,671,248 |
|                       | 5,696,471 | 5,717,312     | 5,732,355     | 5,754,407       | 5,758,289       | 5,768,345 | 5,787,356 |
|                       | 5,794,152 | 5,801,466     | 5,825,161     | 5,864,619       | 5,893,034       | 5,912,968 | 5,915,227 |
|                       | 5,929,598 | 5,930,720     | 5,960,358     | 5,987,330       | 6,044,281       | 6,070,082 | 6,125,277 |
|                       | 6,253,088 | 6,314,278     | 6,418,209     | 6,618,015       | 6,671,315       | 6,714,630 | 6,782,098 |
|                       | 6,788,920 | 6,788,953     | 6,839,550     | 6,889,184       | 6,901,271       | 6,907,094 | 6,914,940 |
| Other patents panding |           |               |               |                 |                 |           |           |

Other patents pending.

## Memo

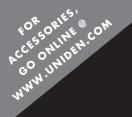

## **REGISTER ONLINE TODAY!**

#### THANK YOU FOR BUYING A UNIDEN PRODUCT.

## A World Without Wires **Uniden**®

©2005 Uniden America Corporation, Fort Worth, Texas. Contains additional foreign articles. Custom manufactured in China. UUZZ01893BA(0) Free Manuals Download Website <u>http://myh66.com</u> <u>http://usermanuals.us</u> <u>http://www.somanuals.com</u> <u>http://www.4manuals.cc</u> <u>http://www.4manuals.cc</u> <u>http://www.4manuals.cc</u> <u>http://www.4manuals.com</u> <u>http://www.404manual.com</u> <u>http://www.luxmanual.com</u> <u>http://aubethermostatmanual.com</u> Golf course search by state

http://golfingnear.com Email search by domain

http://emailbydomain.com Auto manuals search

http://auto.somanuals.com TV manuals search

http://tv.somanuals.com